## **SchoolCashOnline Welcome to**

## Fast. Safe. Convenient.

For safety and efficiency reasons, Superior-Greenstone District School Board would like to continue to reduce the amount of cash & checks coming into our schools. Please join the thousands of parents who have already registered and are enjoying the convenience School Cash Online!

It takes less than 5 minutes to register. Please follow these step-by-step instructions so you will begin to receive email notifications regarding upcoming events involving your child.

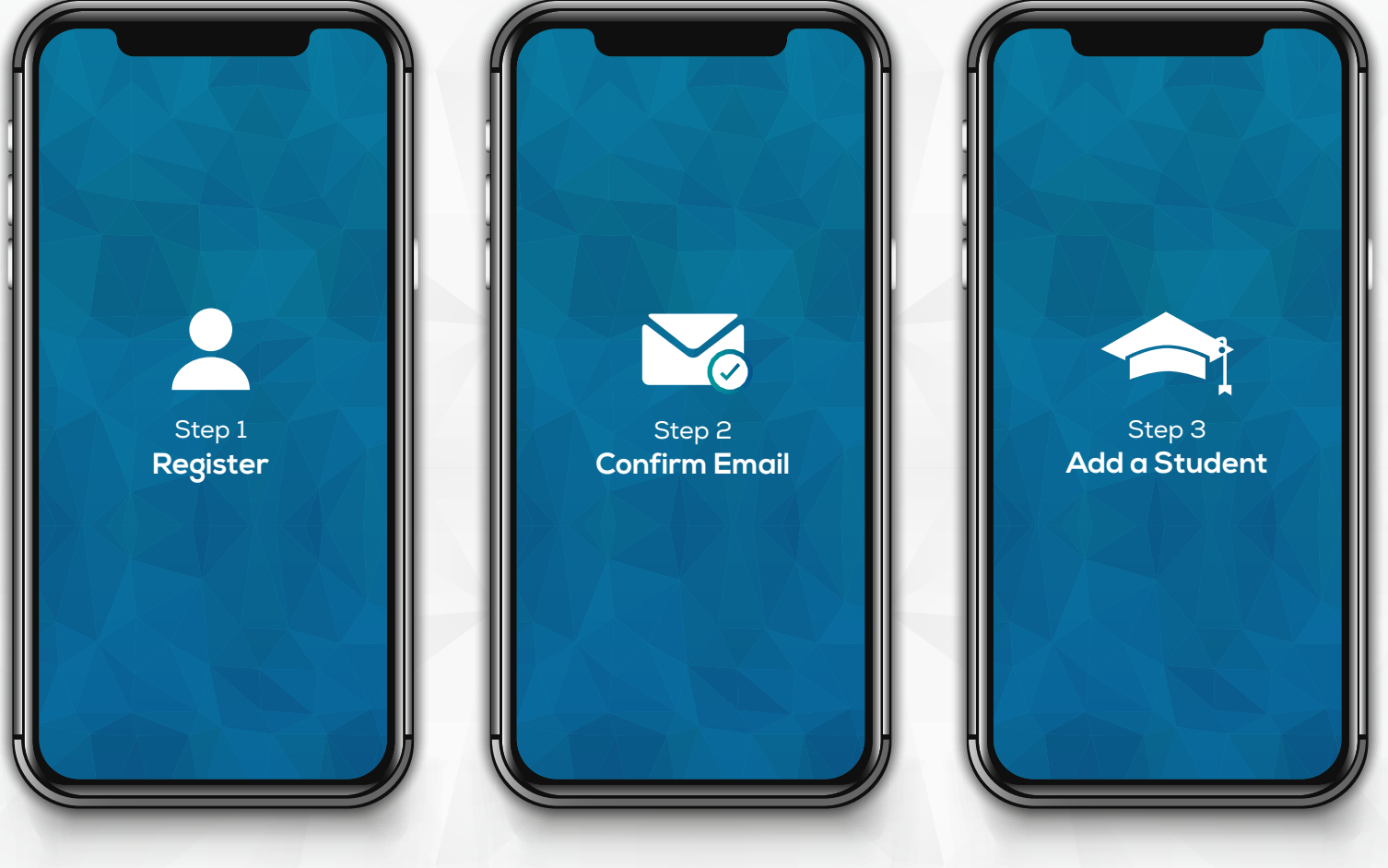

Go to the School Cash Online home page at **sgdsb.schoolcashonline.com**

Select the "**Register**" option and complete each of the three registration steps.

A registration confirmation email will be forwarded to you. **Click on the link provided inside the email** to confirm your email and School Cash Online account.

The confirmation link will open the School Cash Online site, prompting you to **sign into your account**. Use your email address and password to log in.

This step will connect your child to your account.

- a) Enter the **School Board Name.**
- b) Enter the **School Name**.

c) Enter Your Child's **First Name, Last Name, and Date of Birth.**

d) Select **Continue**.

e) On the next page confirm that you are related to the child, check in the **Agree** box and select **Continue**. f) Your child has been added to your account.

If you require assistance, select the **SUPPORT** option in the bottom right hand corner of the screen or go to helpdesk.supportschoolcashonline.com © 2019 All rights reserved

**GKEVGROUP**